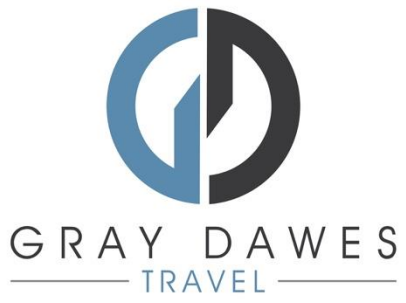

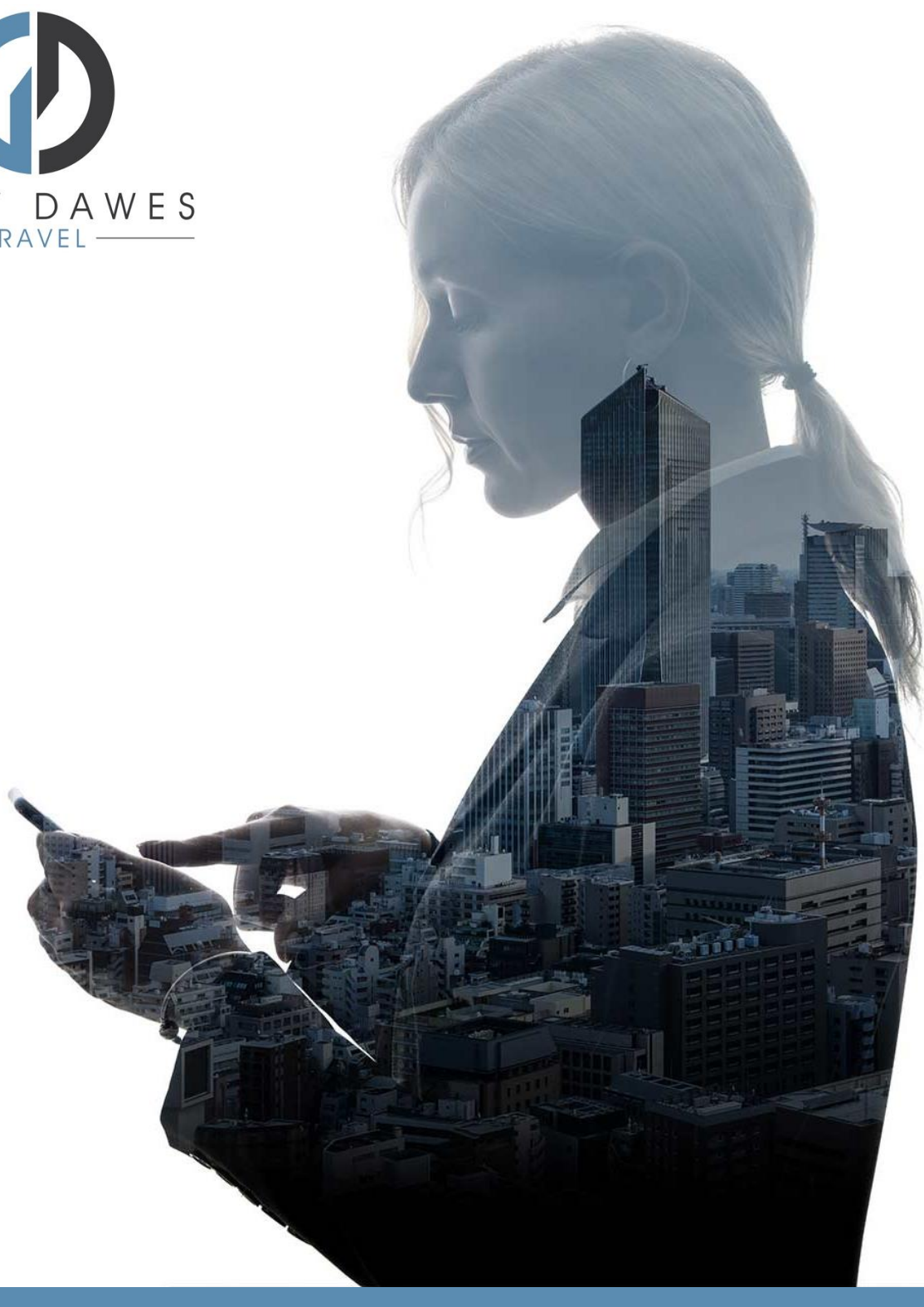

# Booking a Hotel with YourTrip

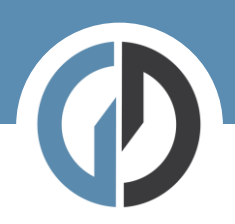

Booking a hotel in YourTrip

Step 1 – Starting a new search

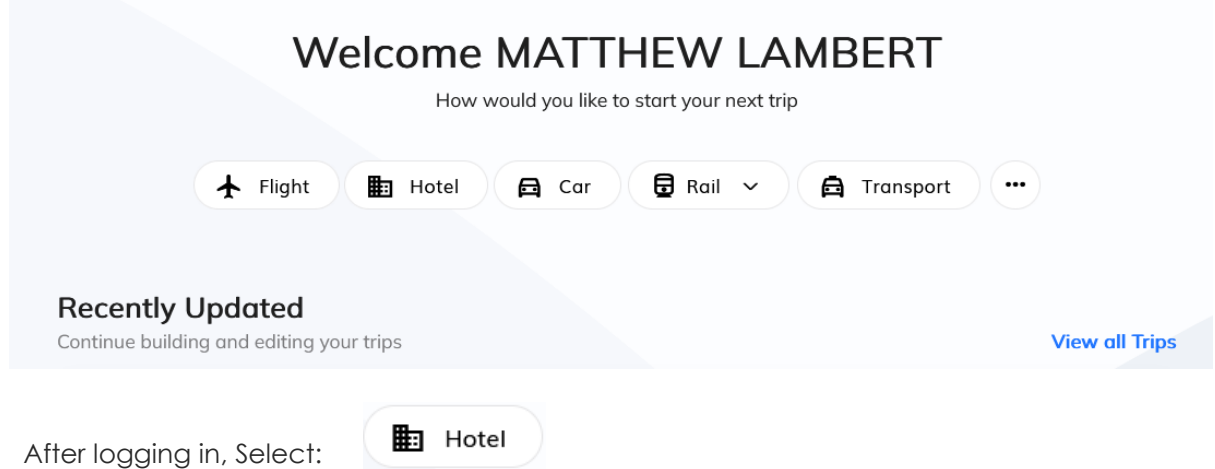

Step 2 – Add search details and traveller:

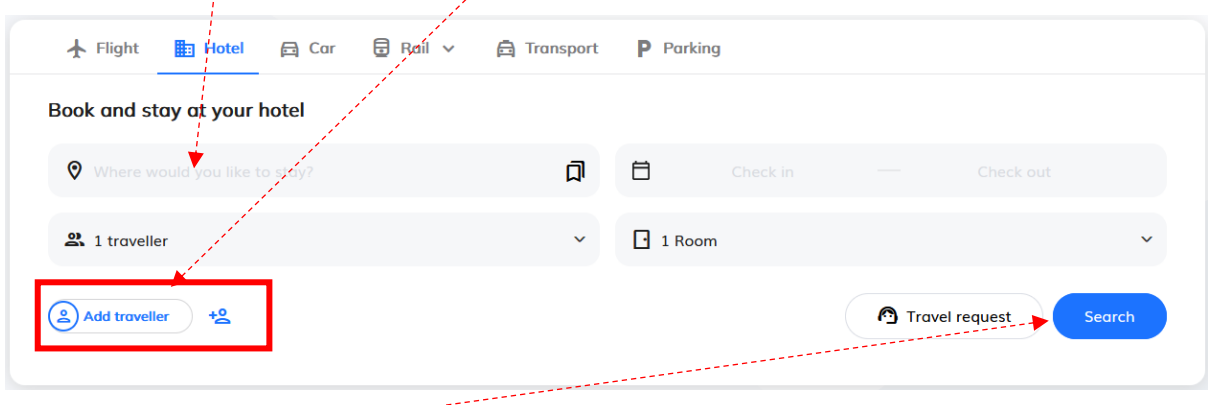

Hit Seach

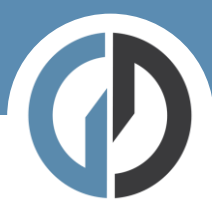

### Step Three – results:

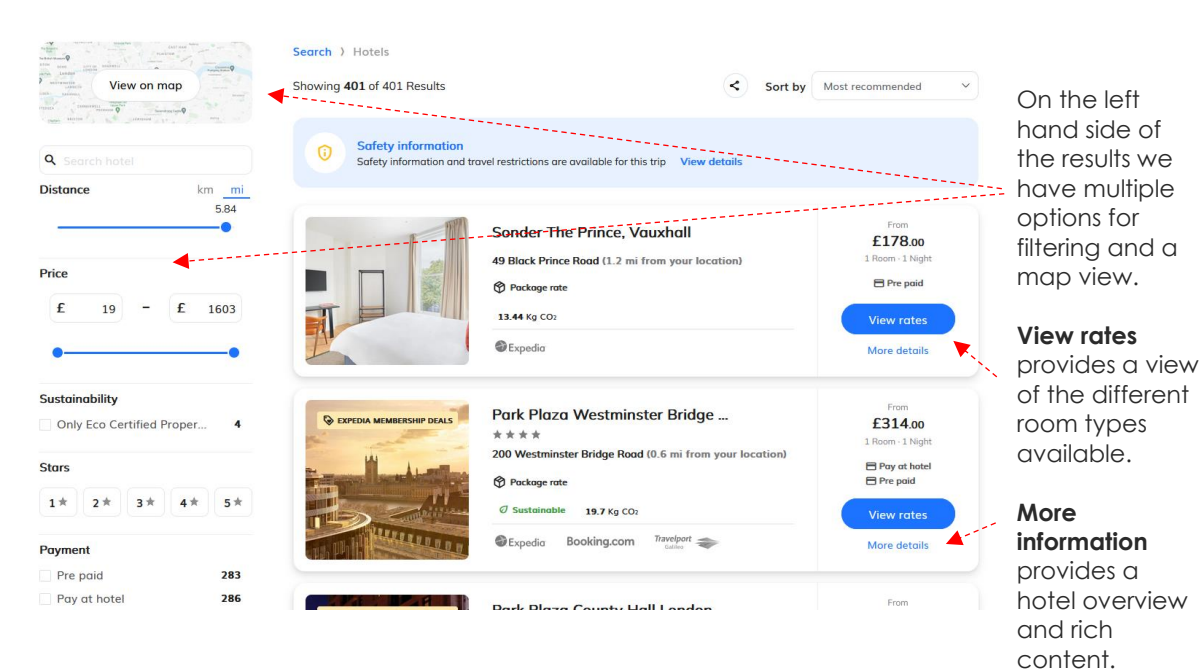

#### Map View

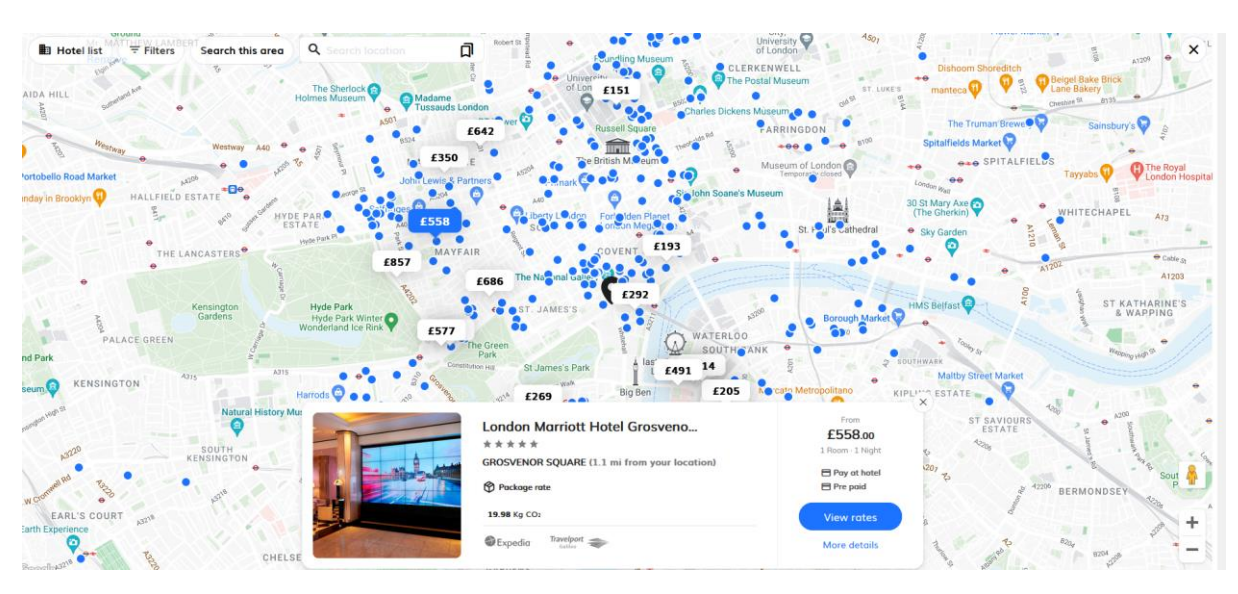

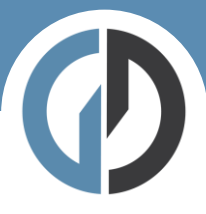

## More Details

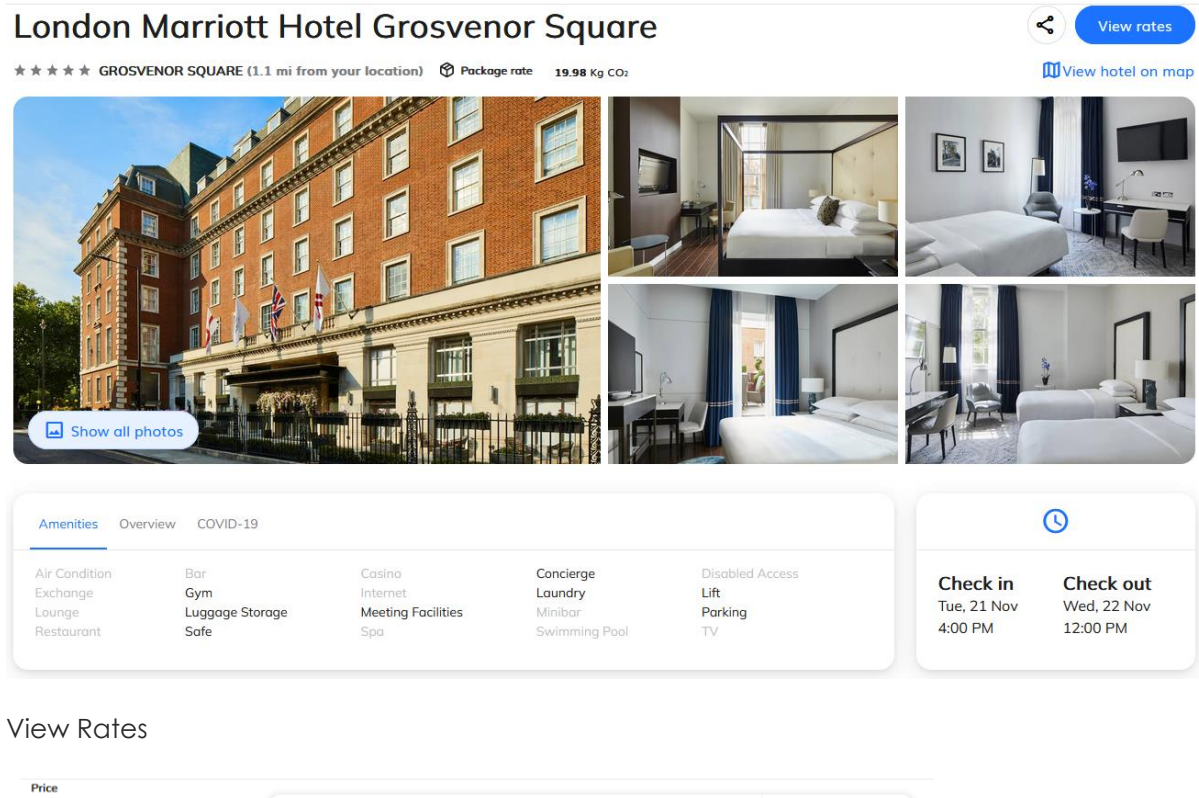

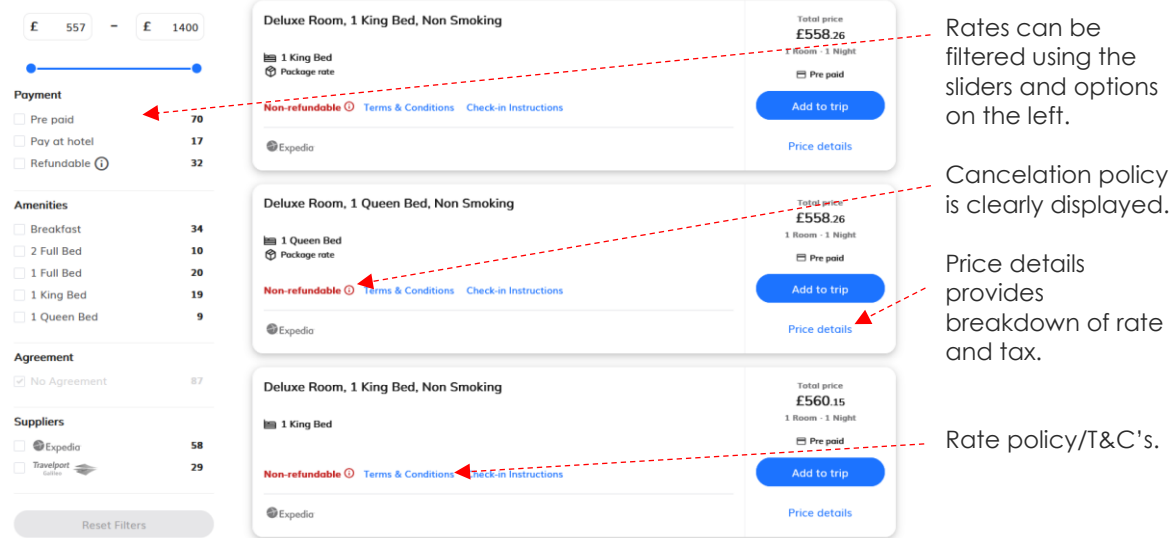

### Step four – Add to Trip

Add to trip

Once you have chose your desired room simply Add to Trip.

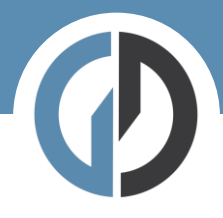

# Step five – Trip overview

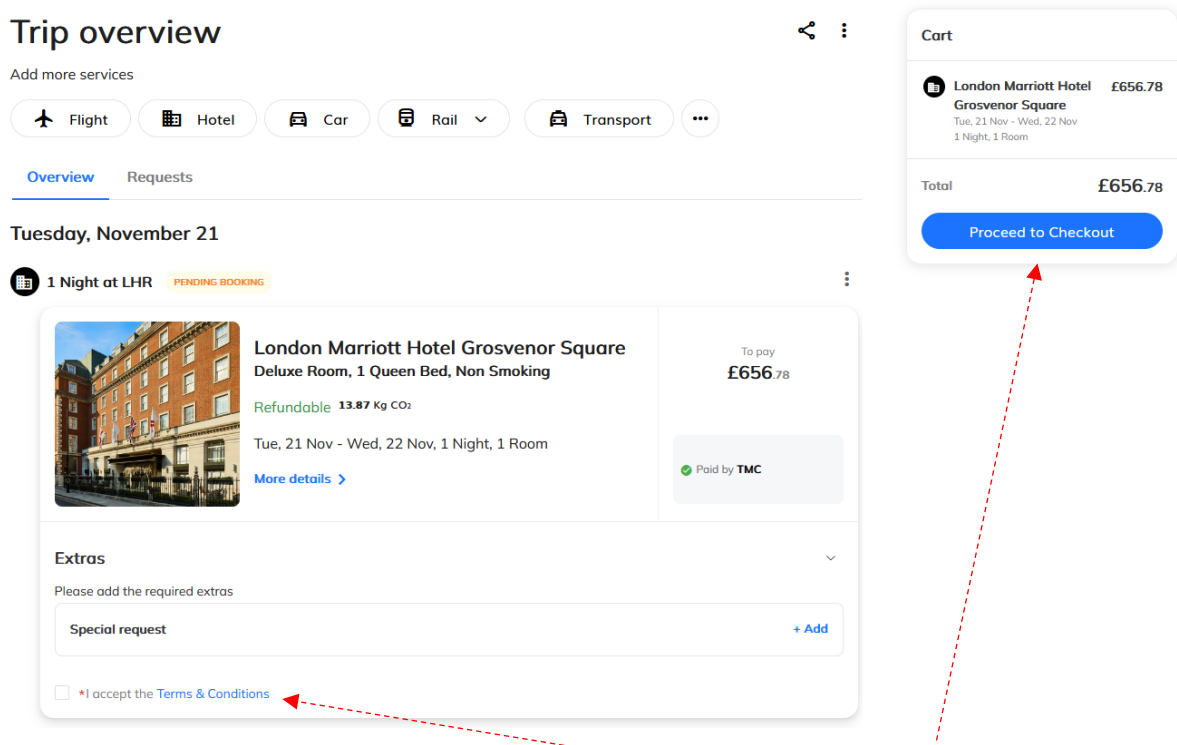

Check your details are correct and then accept the T&C's before hitting Procced to Checkout.

Step six – Book and finalize

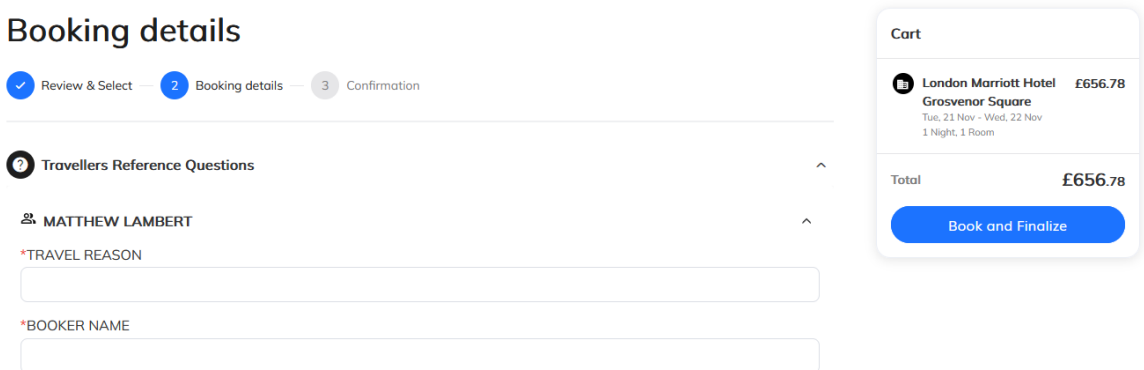

Here we complete the final details before checking out. If you have company specific information that needs capturing – you will see it here.

If you have a system of travel approvals this is where that approval flow will be triggered.

If not, you will simply see:

**Book and Finalize** 

© Gray Dawes Travel